# **bebop\_autonomy Documentation**

*Release indigo-devel*

**Mani Monajjemi**

**Jun 13, 2017**

# **Contents**

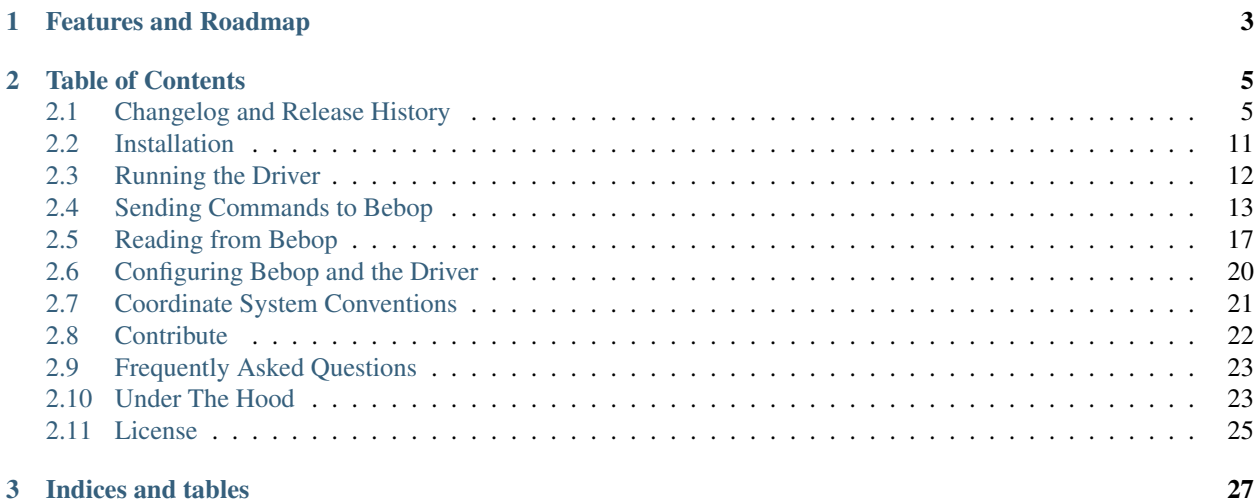

*bebop\_autonomy* is a ROS (Robot Operating System) driver for [Parrot Bebop 1.0](http://www.parrot.com/ca/products/bebop-drone/) and [2.0](https://www.parrot.com/ca/drones/parrot-bebop-2) drones (quadrocopters), based on Parrot's official [ARDroneSDK3.](http://developer.parrot.com/docs/SDK3/) This driver has been developed in [Autonomy Lab](http://autonomylab.org/) of [Simon Fraser Uni](http://www.sfu.ca/)[versity](http://www.sfu.ca/) by [Mani Monajjemi](http://mani.im) and other contributers (*[List of Contributers](#page-25-1)*). This software is maintained by [Sepehr](http://sepehr.im/) [MohaimenianPour](http://sepehr.im/) (AutonomyLab, Simon Fraser University), *Thomas Bamford* (Dynamic Systems Lab, University of Toronto) and [Tobias Naegeli](https://ait.ethz.ch/people/naegelit/) (Advanced Interactive Technologies Lab, ETH Zürich).

[\[Source Code\]](https://github.com/AutonomyLab/bebop_autonomy) [\[ROS wiki page\]](http://wiki.ros.org/bebop_autonomy) [\[Support\]](http://answers.ros.org/questions/scope:all/sort:activity-desc/tags:bebop_autonomy/page:1/) [\[Bug Tracker\]](https://github.com/AutonomyLab/bebop_autonomy/issues)

# CHAPTER 1

# Features and Roadmap

<span id="page-6-0"></span>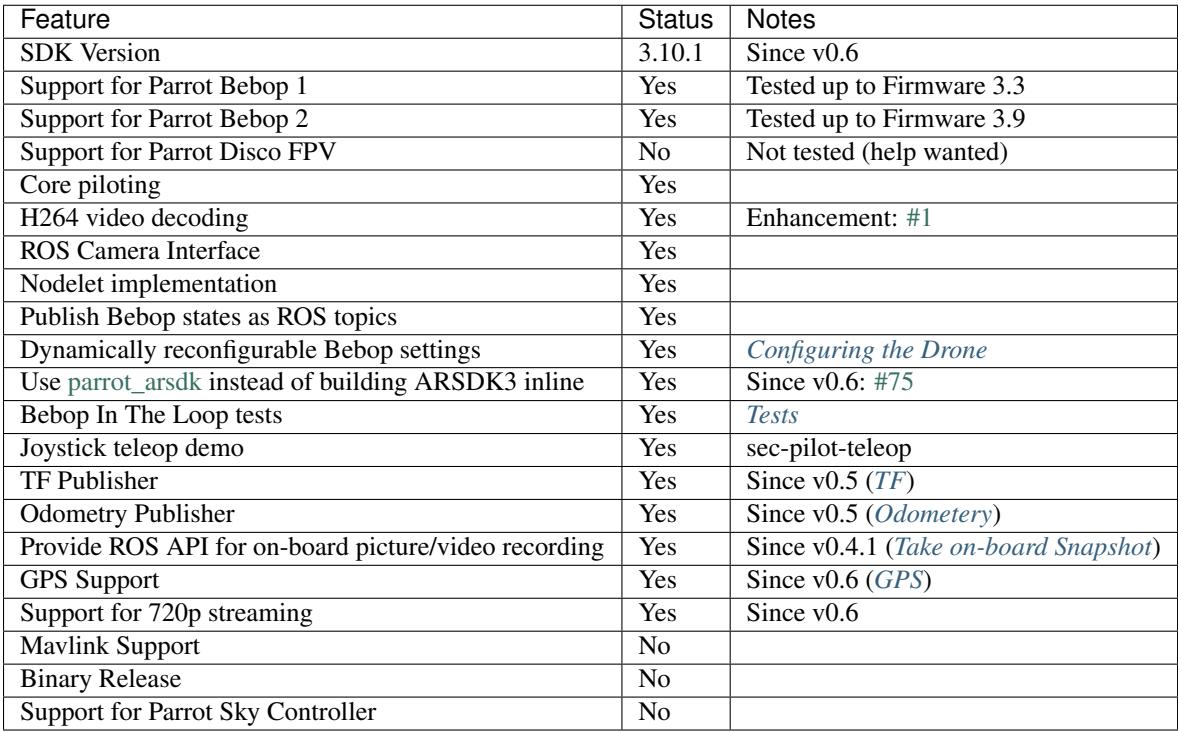

# CHAPTER 2

# Table of Contents

# <span id="page-8-1"></span><span id="page-8-0"></span>**Changelog and Release History**

# **Changelog for package bebop\_driver**

#### **0.6.0 (2016-11-02)**

- Use Parrot ARSDK as a thirdparty dependency Instead of building the SDK inline, bebop\_driver now utilizes the catkin version of Parrot ARSDK available at [https://github.com/AutonomyLab/parrot\\_arsdk](https://github.com/AutonomyLab/parrot_arsdk) and in a binary form via the ROS buildfarm: ros-<DISTRO>-parrot-arsdk
- Rename liblibbebop to libbebop
- Full SDK 3.10.x support ROS API change: states/ARDrone3/.. topics renamed to states/ardrone3/..
- Disabling video stabilization works with Firmware 3.9 (tested on Bebop

2.

- Camera control API fix for SDK 3.10.x
- Refactor H264 decode class to support dynamic picture size Add support for determining picture size from the stream - Add dynamic buffer re-allocation on picture size change
- Use av\_frame\_alloc() instead of the depr. avcodec\_alloc\_frame()
- Fix inconsistent SDK 3.10.1 key values
- Update autogenerated msgs/headers/docs to SDK 3.10.1
- CMake: fix dynamic reconfigure dependency bug
- Rename topic 'navigate\_home' to 'autoflight/navigate\_home'
- Add autonomous flight plans
- Contributors: Jacob Perron, Mani Monajjemi

#### **0.5.1 (2016-05-04)**

- Add bebop\_description as a build dep to bebop\_driver (fixes [#45\)](https://github.com/AutonomyLab/bebop_autonomy/issues/45)
- Fix inline build of arsdk to use the frozen manifest (fixes [#46\)](https://github.com/AutonomyLab/bebop_autonomy/issues/46) Prior to this release, the build script would always compile the development branch of ARSDK. This fix ensures that instead of *default.xml* manifest file which represents the dev version of ARSDK package - *release.xml* is used by *repo*. This manifest file includes a certain hash for each ARSDK package that enforces a consistent build for ARSDK.
- Contributors: Mani Monajjemi

#### **0.5.0 (2016-04-01)**

- Based on Parrot ARSDK 3.8.3. Tested with Bebop 1.0 (2.0.57) and Bebop 2.0 (3.1.0)
- Update to SDK 3.8.3 SDK 3.8.3 from [https://github.com/Parrot-Developers/arsdk\\_manifests.git](https://github.com/Parrot-Developers/arsdk_manifests.git) SDK 3.8.3 git hash: 2930cc7f7a79173d51c1fc167475fa9fa6650def
- Add support for VideoStream v2.0
- Publish TF
- Experimental implementation of odometery (pose, velocity)
- Publish the GPS fix as a ROS standard message (closes [#39\)](https://github.com/AutonomyLab/bebop_autonomy/issues/39) Message type: sensor msgs/NavSatFix Topic: fix
- Add joint state publisher for camera's pan/tilt Add a new param to enable/disable the TF publisher for odom Add a new param to set the odom frame id
- Include bebop\_description and robot\_state\_publisher in driver's launch files
- Add proper limitations for camera's pan/tilt joints
- Add explicit linkage to libav (fixes [#32\)](https://github.com/AutonomyLab/bebop_autonomy/issues/32)
- Fix libav API inconsistency issues #30 #35 #36
- Improve H264 parameter update method Implement a better way to pass SPS/PPS params to H264 decoder (SDK 3.8.x)
- Add a new CMake option "RUN\_HARDWARE\_TESTS" to explicitly enable hardware in the loop testing (disabled by default)
- Contributors: Mani Monajjemi, chartoin, Jake Bruce

# **0.4.1 (2016-02-17)**

- Add ROS API for recording on-board picture/video (closes [#5\)](https://github.com/AutonomyLab/bebop_autonomy/issues/5)
- Add a new ROS topic for taking on-board snapshot: *snapshot*
- Add a new ROS topic for toggling on-board video recording: *record*
- Update the docs
- Add curl as a rosdep build dep (fixes [#33\)](https://github.com/AutonomyLab/bebop_autonomy/issues/33)
- Fix a bug in bebop\_driver's nodelet destructor
- Fix a bug in ASyncSub class
- Contributors: Mani Monajjemi

#### **0.4.0 (2016-01-17)**

- Update Parrot SDK to 3.7.5 (from 3.6) Remove upstream XML hash from .msg files to minmize msg type changes from now on - New Topic and Message type for *DefaultCameraOrientation*
- Add cmd\_vel timeout for safety The driver now sends stop command if no new cmd\_vel is received within a pre-defined timeout period. This timeout is set to 0.1s by default and can be changed via *cmd\_vel\_timeout* parameter.
- Fix right-jand rule bug of angular.z @jacobperron (fixes [#26\)](https://github.com/AutonomyLab/bebop_autonomy/issues/26)
- Patch ARSDK to fix Sanselan's old URL This is temporary and must be reverted when this is fixed upstream. Issue reported here: [Parrot-Developers/ARSDKBuildUtils#61](https://github.com/Parrot-Developers/ARSDKBuildUtils/issues/61)
- Add bebop ip address as ROS parameter (fixes [#19\)](https://github.com/AutonomyLab/bebop_autonomy/issues/19) (Param name: *bebop\_ip*, default value: 192.168.42.1)
- Fix CameraInfo issues (closes [#10\)](https://github.com/AutonomyLab/bebop_autonomy/issues/10) Fix bugs in loading camera calibration data and update the tests Add a sample calibration file for bebop camera: bebop\_camera\_calib.yaml - Load camera calibration file by default in both node/nodelet launch files
- Remove redundant bebop.launch file (closes [#11\)](https://github.com/AutonomyLab/bebop_autonomy/issues/11)
- Fix coordinate system inconsistencies (fixes [#13\)](https://github.com/AutonomyLab/bebop_autonomy/issues/13) Fix cmd vel.linear.y sign error Use attitude values in tests instead of velocities
- Contributors: Anup, Mani Monajjemi, Jacob Perron

#### **0.3.0 (2015-09-17)**

- Renamed package to bebop\_driver
- Built against ARSDK3\_version\_3\_6
- bebop autonomy is now a metapackage bebop autonomy is the ROS metapackage name Rename bebop\_autonomy package to bebop\_driver - Rename bebop\_autonomy\_msgs to bebop\_msgs
- Contributors: Mani Monajjemi

#### **0.2.0 (2015-09-10)**

- Finalized documentation
- Remove bebop\_autonomy's dependency to image\_view
- Imrovements to code autogeneration scripts.
- CLAMP values for cmd\_vels and anim\_id
- Added contents to almost all doc pages
- Bebop In The Loop tests (first revision)
- Fixed more style (lint) issues
- Finalized the first revision of tests
- Add autogenerated docs for Settings, Topics and Params
- Contributors: Mani Monajjemi

#### **0.1.2 (2015-09-05)**

- Move 'state' params to their own param namespace
- Add missing unzip dep to package.xml
- Contributors: Mani Monajjemi

#### **0.1.1 (2015-09-04)**

- Add support for downloading and building ARDroneSDK3 during the build process
- Add flattrim, flip and navigatehome interfaces
- Add forward declaration to classes where it is possible
- Major bug fixes and improvements Dynamic Reconfigure: Convert all two state int\_t values to enum Fix the private nodehandle bugs in State and Settings handlers - Fix the data flow of Settings between rosparam and dynamic reconfigure and bebop - Fix SDK enum types in C (I32 instead of U8) - Add Start/Stop streaming to Bebop interface class
- Add bebop\_nodelet launch with image\_view
- Organized DynR configs into groups + Moved the autogeneration report to a seperated file + build speed improvements
- Dynamically reconfigurable Bebop settings
- Add support to enable publishing of a specific State
- Add support to propogate states from bebop to ROS
- Auto-generated .msg and .h files based on libARCommands XML files
- New threading model for data retreival and publishing Nodelet now manages its own thread to receive frames from Bebop - GetFrame() function abstracts all sync to access the rgb frame - All subscribers send commands to the Bebop in their callbacks
- Integreate ARSAL logs into ROS LOG Fix sync issues between frame grabber and publisher
- Improve video decode/publish pipeline Adopt frame decoding from official examples Thread safe access to raw frame ptr - Synchronised frame decoding and publishing
- Proof of concept ROS driver for bebop drone
- Contributors: Mani Monajjemi

# **Changelog for package bebop\_tools**

#### **0.6.0 (2016-11-02)**

- Added Xbox 360 config file
- Make flattrim joystick command match comment
- Contributors: Jacob Perron, Thomas Bamford

#### **0.5.1 (2016-05-04)**

#### **0.5.0 (2016-04-01)**

- Improve the organization of launch and param files
- Contributors: Mani Monajjemi

#### **0.4.1 (2016-02-17)**

- Update the joystick configuration file for taking snapshots
- Make bebop's namespace in joy\_teleop launch file a parameter
- Contributors: Mani Monajjemi

#### **0.4.0 (2016-01-17)**

- Fix cmd\_vel.linear.y sign issue in joystick config file
- Contributors: Mani Monajjemi

#### **0.3.0 (2015-09-17)**

- Renamed package to bebop\_tools
- Contributors: Mani Monajjemi

#### **0.2.0 (2015-09-10)**

- Move image\_view nodelet demo to bebop\_tools package
- Contributors: Mani Monajjemi

#### **0.1.2 (2015-09-05)**

- Initial release of joystick teleop for bebop\_autonomy
- Contributors: Mani Monajjemi

#### **0.1.1 (2015-09-04)**

#### **Changelog for package bebop\_msgs**

#### **0.6.0 (2016-11-02)**

- Update autogenerated msgs/headers/docs to SDK 3.10.1
- Contributors: Mani Monajjemi

#### **0.5.1 (2016-05-04)**

#### **0.5.0 (2016-04-01)**

- Update to SDK 3.8.3 SDK 3.8.3 from [https://github.com/Parrot-Developers/arsdk\\_manifests.git](https://github.com/Parrot-Developers/arsdk_manifests.git) SDK 3.8.3 git hash: 2930cc7f7a79173d51c1fc167475fa9fa6650def
- Contributors: Mani Monajjemi

#### **0.4.1 (2016-02-17)**

- Fix dynamic\_reconfigure's inconsistency The inconsisteny was between the filename and the target name
- Contributors: Mani Monajjemi

## **0.4.0 (2016-01-17)**

- Update Parrot SDK to 3.7.5 (from 3.6)
- New Topic and Message type for *DefaultCameraOrientation*
- Contributors: Mani Monajjemi

#### **0.3.0 (2015-09-17)**

- Renamed to bebop\_msgs
- Contributors: Mani Monajjemi

#### **0.2.0 (2015-09-10)**

• Contributors: Mani Monajjemi

#### **0.1.2 (2015-09-05)**

• Contributors: Mani Monajjemi

## **0.1.1 (2015-09-04)**

- Auto-generated .msg and .h files based on libARCommands XML files
- Contributors: Mani Monajjemi

# **Changelog for package bebop\_description**

## **0.6.0 (2016-11-02)**

## **0.5.1 (2016-05-04)**

#### **0.5.0 (2016-04-01)**

- The initial version of bebop\_description pacakge Add a simple kinematic model of Bebop as URDF/Xacro (base\_link, camera joints and the optical frame)
- Contributors: Mani Monajjemi

**0.4.1 (2016-02-17)**

**0.4.0 (2016-01-17)**

**0.3.0 (2015-09-17)**

**0.2.0 (2015-09-10)**

**0.1.2 (2015-09-05)**

**0.1.1 (2015-09-04)**

# <span id="page-14-0"></span>**Installation**

#### **Compiling From Source**

Pre-requirements:

- ROS *Indigo*, *Jade* or *Kinetic* (Only tested on *Ubuntu*)
- Ubuntu packages: build-esstential, python-rosdep, python-catkin-tools
- Basic familiarity with building ROS packages

\$ sudo apt-get install build-essential python-rosdep python-catkin-tools

To compile from source, you need to clone the source code in a new or existing catkin workspace, use rosdep to install dependencies and finally compile the workspace using *catkin*. The following commands demonstrate this procedure in a newly created catkin workspace.

Note: Since version 0.6, [Parrot ARSDK,](http://developer.parrot.com/docs/SDK3/) the main underlying dependency of *bebop\_autonomy* is not build inline anymore. Instead, the slightly patched and catkinized version of it, called [parrot\\_arsdk,](https://github.com/AutonomyLab/parrot_arsdk) is fetched as a dependency during the rosdep install step below. This dramatically decreases the compile time of the package compared to previous versions (e.g. from ~15 minutes to less than a minute on a modern computer). If you are re-compiling from source, you need to clean your workspace first:  $\frac{1}{2}$  catkin clean  $[-y]$ .

```
# Create and initialize the workspace
$ mkdir -p ~/bebop_ws/src && cd ~/bebop_ws
$ catkin init
$ git clone https://github.com/AutonomyLab/bebop_autonomy.git src/bebop_autonomy
# Update rosdep database and install dependencies (including parrot_arsdk)
$ rosdep update
$ rosdep install --from-paths src -i
# Build the workspace
$ catkin build -DCMAKE_BUILD_TYPE=RelWithDebInfo
```
# <span id="page-15-0"></span>**Running the Driver**

You can run Bebop's ROS drivereither as a ROS [Nodelet](http://wiki.ros.org/nodelet) or as a standalone ROS Node. The former is recommended if you intend to perform any kind of processing on Bebop's video stream.

Note: If you compile the driver form source, do not forget to source your catkin workspace prior to running the driver. (i.e. source ~/bebop\_ws/devel/setup.[bash|zsh])

Note: Ensure that your Bebop's firmware is at least 2.0.29 and your computer is connected to Bebop's wireless network.

## **Running the driver as a Node**

The executable node is called bebop driver node and exists in bebop driver package. It's recommended to run the Node in its own namespace and with default configuration. The driver package comes with a sample launch file bebop\_driver/launch/bebop\_node.launch which demonstrates the procedure.

\$ roslaunch bebop\_driver bebop\_node.launch

```
Listing 2.1: bebop_node.launch
```

```
<?xml version="1.0"?>
<launch>
    <arg name="namespace" default="bebop" />
    <arg name="ip" default="192.168.42.1" />
    <arg name="drone_type" default="bebop1" /> <!-- available drone types: bebop1,
\rightarrowbebop2 -->
    <arg name="config_file" default="$(find bebop_driver)/config/defaults.yaml" />
    <arg name="camera_info_url" default="package://bebop_driver/data/$(arg drone_
˓→type)_camera_calib.yaml" />
    <group ns="$(arg namespace)">
        <node pkg="bebop_driver" name="bebop_driver" type="bebop_driver_node" output=
˓→"screen">
            <param name="camera_info_url" value="$(arg camera_info_url)" />
            <param name="bebop_ip" value="$(arg ip)" />
            <rosparam command="load" file="$(arg config_file)" />
        </node>
        <include file="$(find bebop_description)/launch/description.launch" />
    </group>
</launch>
```
## **Running the driver as a Nodelet**

To run the driver as a ROS Nodelet, you need to first run a Nodelet manager, then load the driver's Nodelet (bebop\_driver/BebopDriverNodelet) in it, along with other Nodelets that need to communicate with the driver. *bebop\_tools/launch/bebop\_nodelet\_iv.launch* is a sample launch file that demonstrates these steps by visualizing Bebop's video stream using an instance of [image\\_view/image](http://wiki.ros.org/image_view#image_view.2BAC8-diamondback.image_view.2BAC8-image) Nodelet. Similar to *bebop\_node.launch*, it also runs everything in its own namespace and loads the default configuration.

roslaunch bebop\_tools bebop\_nodelet\_iv.launch

Listing 2.2: bebop\_tools/launch/bebop\_nodelet\_iv.launch

```
<?xml version="1.0"?>
<launch>
    \langle!-- include the nodelet launch file from bebop driver -->
    <arg name="namespace" default="bebop" />
    <arg name="ip" default="192.168.42.1" />
    <include file="$(find bebop_driver)/launch/bebop_nodelet.launch">
      <arg name="namespace" value="$(arg namespace)" />
      <arg name="ip" value="$(arg ip)" />
    </include>
    \langle!-- use the same nodelet manager and namespace, then load image_view nodelet -->
    <group ns="$(arg namespace)">
       <node pkg="nodelet" type="nodelet" name="bebop_image_view_nodelet"
          args="load image_view/image bebop_nodelet_manager">
          <remap from="image" to="image_raw" />
        </node>
    </group>
</launch>
```
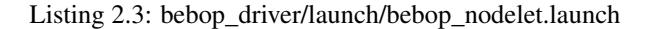

```
<?xml version="1.0"?>
<launch>
   <arg name="namespace" default="bebop" />
   <arg name="ip" default="192.168.42.1" />
   <arg name="drone_type" default="bebop1" /> <!-- available drone types: bebop1,
˓→bebop2 -->
   <arg name="config_file" default="$(find bebop_driver)/config/defaults.yaml" />
   <arg name="camera_info_url" default="package://bebop_driver/data/$(arg drone_
˓→type)_camera_calib.yaml" />
   <group ns="$(arg namespace)">
        <!-- nodelet manager -->
       <node pkg="nodelet" type="nodelet" name="bebop_nodelet_manager" args="manager
˓→" output="screen"/>
        <!-- bebop_nodelet -->
       <node pkg="nodelet" type="nodelet" name="bebop_nodelet"
         args="load bebop_driver/BebopDriverNodelet bebop_nodelet_manager">
           <param name="camera_info_url" value="$(arg camera_info_url)" />
           <param name="bebop_ip" value="$(arg ip)" />
            <rosparam command="load" file="$(arg config_file)" />
       </node>
       <include file="$(find bebop_description)/launch/description.launch" />
   </group>
</launch>
```
# <span id="page-16-0"></span>**Sending Commands to Bebop**

Note: bebop tools package comes with a launch file for tele-operating Bebop with a joystick using ROS [joy\\_teleop](http://wiki.ros.org/joy_teleop) package. The configuration file (key-action map) is written for [Logitech F710 controller](http://gaming.logitech.com/en-ca/product/f710-wireless-gamepad) and is located in bebop\_tools/config folder. Adapting the file to your own controller is straightforward. To teleop Bebop while the driver is running execute roslaunch bebop tools joy teleop.launch.

## <span id="page-17-0"></span>**Takeoff**

Publish a message of type std\_msgs/Empty to takeoff topic.

```
$ rostopic pub --once [namespace]/takeoff std_msgs/Empty
```
## <span id="page-17-1"></span>**Land**

Publish a message of type std\_msgs/Empty to land topic.

\$ rostopic pub --once [namespace]/land std\_msgs/Empty

## <span id="page-17-2"></span>**Emergency**

Publish a message of type std\_msgs/Empty to reset topic.

\$ rostopic pub --once [namespace]/reset std\_msgs/Empty

# **Piloting**

To move Bebop around, publish messages of type [geometry\\_msgs/Twist](http://docs.ros.org/api/geometry_msgs/html/msg/Twist.html) to *cmd\_vel* topic while Bebop is flying. The effect of each field of the message on Bebop's movement is listed below:

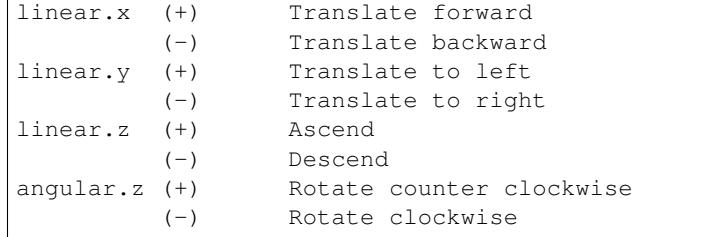

Acceptable range for all fields are  $[-1, 1]$ . The drone executes the last received command as long as the driver is running. This command is reset to zero when *[Takeoff](#page-17-0)* , *[Land](#page-17-1)* or *[Emergency](#page-17-2)* command is received. To make Bebop hover and maintain its current position, you need to publish a message with all fields set to zero to cmd\_vel.

The linear.x and linear.y parts of this message set the **pitch** and roll angles of the Bebop, respectively, hence control its forward and lateral accelerations. The resulting pitch/roll angles depend on the value of ~PilotingSettingsMaxTiltCurrent parameter, which is specified in degrees and is dynamically reconfigurable (*[Dynamically Reconfigurable Parameters for Bebop](#page-24-1)*).

The linear. z part of this message controls the **vertical velocity** of the Bebop. The resulting velocity in m/s depends on the value of ~SpeedSettingsMaxVerticalSpeedCurrent parameter, which is specified in meters per second and is also dynamically reconfigurable (*[Dynamically Reconfigurable Parameters for Bebop](#page-24-1)*). Similarly, the angular.z component of this message controls the rotational velocity of the Bebop (around the z-axis). The corresponding scaling parameter is SpeedSettingsMaxRotationSpeedCurrent (in degrees per sec).

```
roll_degree = linear.y * max_tilt_angle
pitch_degree = linear.x * max_tilt_angle
ver_vel_m_per_s = linear.z * max_vert_speed
rot_vel_deg_per_s = angular.z * max_rot_speed
```
## **Moving the Virtual Camera**

To move Bebop's virtual camera, publish a message of type [geometry\\_msgs/Twist](http://docs.ros.org/api/geometry_msgs/html/msg/Twist.html) to *camera\_control* topic. angular. y and angular. z fields of this message set **absolute** tilt and pan of the camera in **degrees** respectively. The field of view of this virtual camera (based on our measurements) is ~80 (horizontal) and ~50 (vertical) degrees.

Warning: The API for this command is not stable. We plan to use Joint State message in future versions.

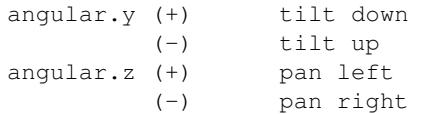

## **GPS Navigation**

#### **Start Flight Plan**

An autonomous flight plan consists of a series of GPS waypoints along with Bebop velocities and camera angles encoded in an XML file.

Requirements that must be met before an autonomous flight can start:

- Bebop is calibrated
- Bebop is in outdoor mode
- Bebop has fixed its GPS

To start an autonomous flight plan, publish a message of type [std\\_msgs/String](http://docs.ros.org/api/std_msgs/html/msg/String.html) to *autoflight/start* topic. The data field should contain the name of the flight plan to execute, which is already stored on-board Bebop.

Note: If an empty string is published, then the default 'flightplan.mavlink' is used.

Warning: If not already flying, Bebop will attempt to take off upon starting a flight plan.

The [Flight Plan App](https://play.google.com/store/apps/details?id=com.parrot.freeflight3) allows easy construction of flight plans and saves them on-board Bebop.

An FTP client can also be used to view and copy flight plans on-board Bebop. *FileZilla* is recommended:

```
$ sudo apt-get install filezilla
$ filezilla
```
Then open *Site Manager* (top left), click *New Site*:

- *Host*: 192.168.42.1
- *Protocol*: FTP
- *Encrpytion*: Use plain FTP
- *Logon Type*: Anonymous
- Connect.

#### **Pause Flight Plan**

To pause the execution of an autonomous flight plan, publish a message of type [std\\_msgs/Empty](http://docs.ros.org/api/std_msgs/html/msg/Empty.html) to *autoflight/pause* topic. Bebop will then hover and await further commands. To resume a paused flight plan, publish the same message that was used to start the autonomous flight (ie. to the topic *autoflight/start*). Bebop will fly to the lastest waypoint reached before continuing the flight plan.

Note: Any velocity commands sent to Bebop during an autonomous flight plan will pause the plan.

#### **Stop Flight Plan**

To stop the execution of an autonomous flight plan, publish a message of type [std\\_msgs/Empty](http://docs.ros.org/api/std_msgs/html/msg/Empty.html) to *autoflight/stop* topic. Bebop will hover and await further commands.

#### **Navigate Home**

To ask Bebop to autonomously fly to it's home position, publish a message of type [std\\_msgs/Bool](http://docs.ros.org/api/std_msgs/html/msg/Bool.html) to *autoflight/navigate\_home* topic with the data field set to true. To stop Bebop from navigating home, publish another message with data set to false.

Warning: The topic has changed from *navigate\_home* to *autoflight/navigate\_home* after version 0.5.1.

## **Flat Trim**

Error: Test fails, probably not working.

Publish a message of type std\_msgs/Empty to flattrim topic.

\$ rostopic pub --once [namespace]/flattrim std\_msgs/Empty

## **Flight Animations**

Warning: Be extra cautious when performing any flight animations, specially in indoor environments.

Bebop can perform four different types of flight animation (flipping). To perform an animation, publish a message of type std\_msgs/UInt8 to *flip* topic while drone is flying. The data field determines the requested animation type.

0 Flip Forward 1 Flip Backward 2 Flip Right 3 Flip Left

# <span id="page-20-1"></span>**Take on-board Snapshot**

New in version 0.4.1.

To take a high resolution on-board snapshot, publish a std\_msgs/Empty message on snapshot topic. The resulting snapshot is stored on the internal storage of the Bebop. The quality and type of this image is not configurable using the ROS driver. You can use the official FreeFlight3 app to configure your Bebop prior to flying. To access the on-board media, either connect your Bebop over USB to a computer, or use a FTP client to connect to your Bebop using the following settings:

- Default IP: 192.168.42.1
- $\bullet$  Port: 21
- Path: internal\_000/Bebop\_Drone/media
- Username: anonymous
- Password: *<no password>*

#### **Set camera exposure**

It is possible to set camera exposure by publishing std\_msgs/Float32 message on set\_exposure topic. Note that this functionality is not supported in Bebop1 Fw 3.3.0.

• Exposure value range:  $-3.0$  ...  $+3.0$ 

# **Toggle on-board Video Recording**

New in version 0.4.1.

To start or stop on-board high-resolution video recording, publish a std\_msgs/Bool message on the record topic. The value of true starts the recording while the value of false stops it. Please refer to the previous section for information on how to access the on-board recorded media.

# <span id="page-20-0"></span>**Reading from Bebop**

## **Camera**

The video stream from Bebop's front camera is published on image\_raw topic as sensor\_msgs/Image messages. *bebop\_driver* complies with ROS camera interface specifications and publishes camera information and calibration data to camera\_info topic. Due to limitations in Parrot's ARDroneSDK3, the quality of video stream is limited to 640 x 368  $\circledcirc$  30 Hz. The field of view of this virtual camera (based on our measurements) is ~80 (horizontal) and ~50 (vertical) degrees.

To set the location of camera calibration data, please check this page: *[Configuring Bebop and the Driver](#page-23-0)*. Since v0.4, the package ships with a default camera caliberation file located at bebop\_driver/data/ bebop\_front\_calib.yaml. Both default node/nodelet launch files, load this file when executing the driver.

# <span id="page-21-3"></span>**Standard ROS messages**

## <span id="page-21-1"></span>**Odometery**

New in version 0.5.

- ROS Topic: odom
- ROS Message Type: nav\_msgs/Odometry

The driver integerates visual-inertial velocity estimates reported by Bebop's firmware to calculate the odometery. This message contains both the position and velocity of the Bebop in an ENU aligned odometery frame also named as odom. This frame name is configurable (see *[Driver Parameters](#page-23-1)*) The cooridnate frame convention complies with ROS REP 103 (*[ROS Standard Message Types \(i.e Twist, Odometery\) - REP 103](#page-24-2)*). Please not that since odometery is calculated from Bebop States (see *[States \(aka Navdata\)](#page-23-2)*), the update rate is limited to 5 Hz.

## <span id="page-21-2"></span>**GPS**

New in version 0.5.

- ROS Topic: fix
- ROS Message Type: sensor\_msgs/NavSatFix

## **Joint States (Pan/Tilt of The Virtual Camera)**

New in version 0.5.

- ROS Topic: joint\_states
- ROS Message Type: sensor\_msgs/JointState

# <span id="page-21-0"></span>**TF**

New in version 0.5.

The driver updates the following [TF](http://wiki.ros.org/tf) tree based on a simple kinematic model of the Bebop (provided by bebop\_description) pacakge, the current state of the virtual camera joints and the calculated odometery (if publish\_odom\_tf is set, see *[Driver Parameters](#page-23-1)*).

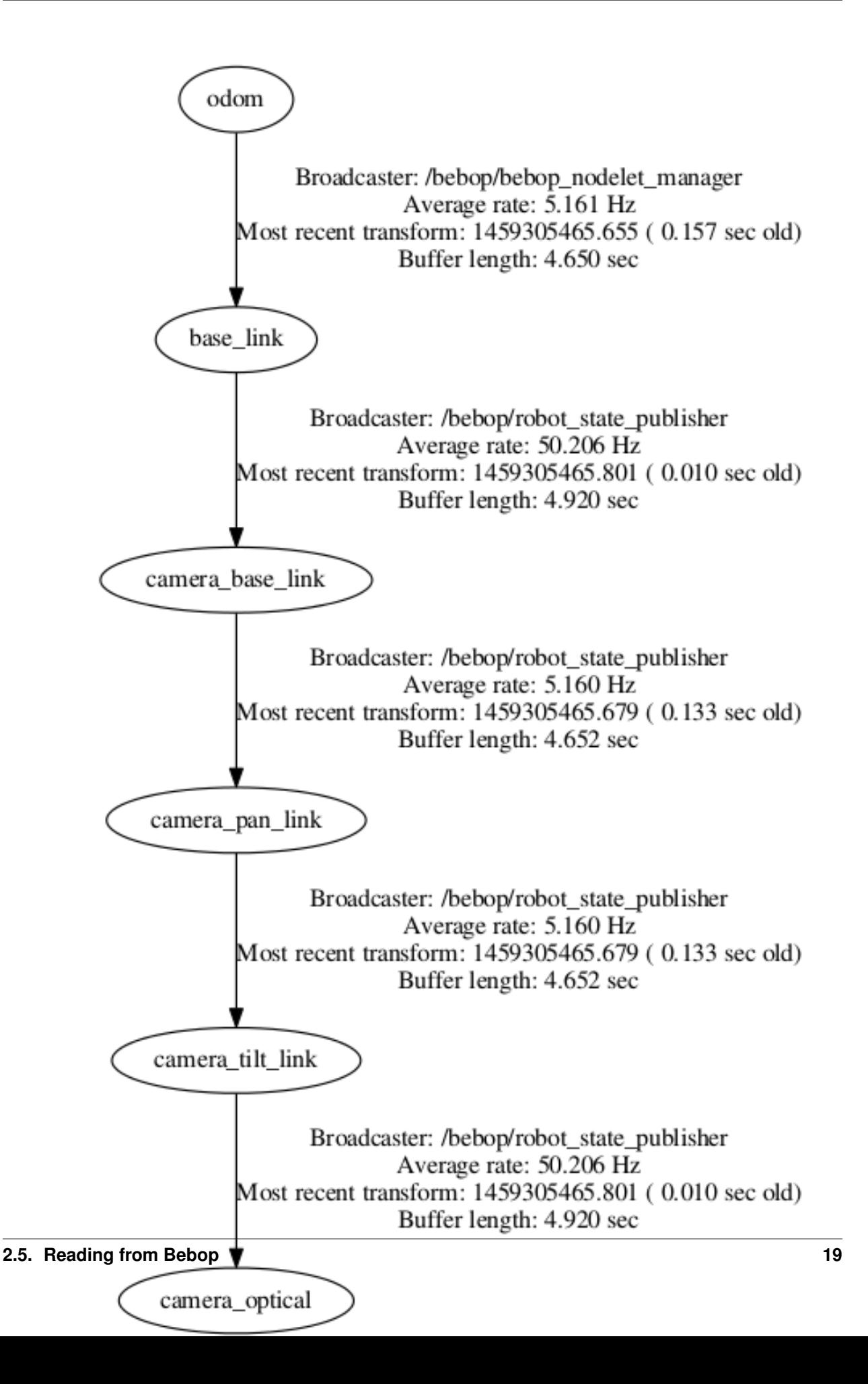

# <span id="page-23-2"></span>**States (aka Navdata)**

Unlike Parrot ARDrone, Bebop does not constantly transmit all on-board data back to the host device with high frequency. Each state variable is sent only when its value is changed. In addition, the publication rate is currently limited to 5 Hz. The driver publishes these states selectively and when explicitly enabled through a ROS parameter. For example setting ~states/enable\_pilotingstate\_flyingstatechanged parameter to true will enable the publication of flying state changes to topic states/ARDrone3/PilotingState/FlyingStateChanged. List of all such parameters and their corresponding topics and message types are indexed in the following pages:

Common States autogenerated/common\_states\_param\_topic

Bebop-specific States autogenerated/ardrone3\_states\_param\_topic

# <span id="page-23-0"></span>**Configuring Bebop and the Driver**

# <span id="page-23-1"></span>**Driver Parameters**

Following parameters are set during driver's startup:

#### **~bebop\_ip**

Sets the IP addres of the Bebop. The default value is 192.168.42.1.

#### <span id="page-23-3"></span>**~reset\_settings**

Setting this parameter to true will reset all Bebop configurations to factory defaults. Default value is false.

#### **~sync\_time**

Setting this parameter to true will synchronize drone time with your ROS system time. Default value is false.

#### **~camera\_info\_url**

Sets the location of the camera calibration data. Default is empty string. For more information check [this documenta](http://wiki.ros.org/camera_info_manager#URL_Names)[tion.](http://wiki.ros.org/camera_info_manager#URL_Names)

Note: Since v0.4, the package comes with a default camera calibration file located at bebop\_driver/data/ bebop\_front\_calib.yaml.

#### **~cmd\_vel\_timeout**

New in version 0.4.

Sets the safety timeout for piloting cmd\_vel commands in seconds. Deafult is set to 0.1 seconds (100 miliseconds). If no piloting command is received by the driver within this timeout period, the driver issues a stop command which causes the drone to hover.

#### **~odom\_frame\_id**

New in version 0.5.

Sets the frame\_id of the odometery message (see *[Standard ROS messages](#page-21-3)*) and the odometery frame used in the TF tree (see *[TF](#page-21-0)*). The default value is odom.

#### **~publish\_odom\_tf**

New in version 0.5.

Enables the publishing of odom to base\_link TF transform (see *[TF](#page-21-0)*). The default value is true.

#### **~camera\_frame\_id**

Deprecated since version 0.5.

Sets the frame\_id of camera and image messages. The default value is camera\_optical.

# <span id="page-24-1"></span>**Dynamically Reconfigurable Parameters for Bebop**

Following ROS parameters change Bebop's settings. They can be tweaked during runtime using [dynamic reconfigure](http://wiki.ros.org/dynamic_reconfigure#dynamic_reconfigure.2BAC8-groovy.reconfigure_gui) [GUI.](http://wiki.ros.org/dynamic_reconfigure#dynamic_reconfigure.2BAC8-groovy.reconfigure_gui) Setting *[~reset\\_settings](#page-23-3)* parameter to true will reset all these settings to factory defaults.

autogenerated/ardrone3\_settings\_param

# <span id="page-24-0"></span>**Coordinate System Conventions**

## <span id="page-24-2"></span>**ROS Standard Message Types (i.e Twist, Odometery) - REP 103**

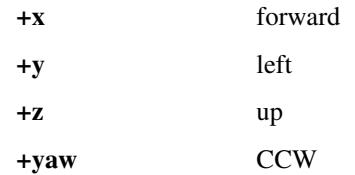

• More information: <http://www.ros.org/reps/rep-0103.html>

# **Bebop Velocities**

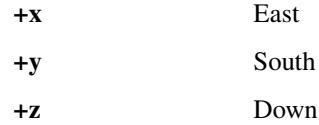

# **Bebop Attitude**

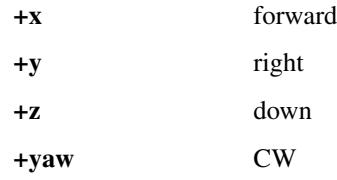

# **SDK's setPilotingPCMD**

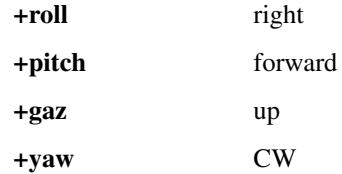

# <span id="page-25-0"></span>**Contribute**

# **Contribute to bebop\_autonomy**

You can contribute to *bebop\_autonomy* by:

- Reporting bugs using driver's [Issue Tracker](https://github.com/AutonomyLab/bebop_autonomy/issues) on Github.
- Submitting patches, new features, sample codes, documentation and supplementary materials (i.e. launch and configuration files) as Github [Pull Requests.](https://help.github.com/articles/using-pull-requests/)
	- Please check current [open issues](https://github.com/AutonomyLab/bebop_autonomy/issues) and *[Features and Roadmap](#page-6-0)* section for a list of known bugs and feature request.
- Joining driver's [developers forum](https://trello.com/b/C6rNl8Ux) and participate in technical discussions on new features, bugs and roadmap.

# **List of Developers**

• [Mani Monajjemi](https://github.com/mani-monaj)

# <span id="page-25-1"></span>**List of Contributers**

- [Anup Parikh](https://github.com/anuppari)
	- [#19 Add bebop ip address as ROS parameter](https://github.com/AutonomyLab/bebop_autonomy/pull/19)
- [Jacob Perron](https://github.com/jacobperron)
	- [#26 Bebop now follows right-hand rule](https://github.com/AutonomyLab/bebop_autonomy/pull/26)
	- [#57 Add autonomous flight plan capabilities to driver](https://github.com/AutonomyLab/bebop_autonomy/pull/57)
- [Jake Bruce](http://www.sfu.ca/~jakeb/)
- [Charuvahan Adhivarahan](http://www.chartoin.com/)
	- [#30 Fixed breaking build due to legac macro usage](https://github.com/AutonomyLab/bebop_autonomy/pull/34)
- [Thomas Bamford](https://github.com/thomas-bamford)
	- [Added Xbox 360 config file](https://github.com/AutonomyLab/bebop_autonomy/pull/56)
- [Sepehr Mohaimenianpour](http://sepehr.im/)

# **Acknowledgments**

• [Mike Purvis](https://github.com/mikepurvis) for his help with designing the initial architecture of the driver.

# <span id="page-26-0"></span>**Frequently Asked Questions**

# **Is** *bebop\_autonomy* **based on** *ardrone\_autonomy***?**

No. [ardrone\\_autonomy](http://wiki.ros.org/ardrone_autonomy) is based on Parrot's [legacy SDK](https://github.com/AutonomyLab/ardronelib) for AR-Drone 1.0 and 2.0, while *bebop\_autonomy* uses Parrot's new SDK for its third generation drones. Since these two SDKs and their underlying protocols are totally different and incompatible, we had to develop *bebop\_autonomy* from scrath.

# **Is** *bebop\_autonomy* **compatible with** *ardrone\_autonomy***?**

Not completely.

- Topic names, types and coordinate frame conventions for core piloting tasks are identical, however there is no explicit namespacing (i.e. takeoff instead of ardrone/takeoff)
- *bebop\_autonomy* does not expose services for *Flight Animations* or *Flat Trim*; topics are used instead.
- Front camera video stream is published on image\_raw topic only.
- Parameter names, types and effects are different.
- AR-Drone *Navdata* is replaced by Bebop *States* (see *[States \(aka Navdata\)](#page-23-2)*)

# <span id="page-26-1"></span>**Under The Hood**

This page contains information about the architecture of the driver and different techniques used for its development.

# **Automatic Code Generation**

TBA

# **Threading Model**

TBA

# **Publishing the States**

TBA

# <span id="page-27-0"></span>**Configuring the Drone**

**TBA** 

# <span id="page-27-1"></span>**Tests**

#### **Enabling Bebop In The Loop Tests**

```
$ cd /path/to/bebop_ws
$ catkin clean --cmake-cache
$ catkin build bebop_driver --cmake-args -DRUN_HARDWARE_TESTS=ON
```
#### **Running Bebop In The Loop Tests**

Warning: Bebop in the loop tests perform live unit tests with a real robot. Please proceed with caution and execute the tests in an area with at least 5 meters of clearance radius (empty space) around the Bebop.

```
$ cd /path/to/bebop_ws/build/bebop_driver
$ make tests
$ rostest --text bebop_driver bebop_itl_test.test
```
# **Upgrading the Bebop SDK**

Warning: Since version 0.6, [Parrot ARSDK,](http://developer.parrot.com/docs/SDK3/) the main underlying dependency of *bebop\_autonomy* is not build inline anymore. Instead, the slightly patched and catkinized version of it, called [parrot\\_arsdk,](https://github.com/AutonomyLab/parrot_arsdk) is fetched as a dependency. The following documentation needs to be updated.

- 1. Update the GIT\_TAG of ARDroneSDK3 in bebop\_driver/CMakeLists. txt::add custom target::./repo init ... -b GIT TAG to your desired commit hash, branch or tag (release). The official upstream repository is hosted [here.](https://github.com/Parrot-Developers/arsdk_manifests)
- 2. Checkout (or browse) the upstream repository at the same hash used in step (1) and open release.xml file. From this file, extract the commit hash of arsdk-xml from the revision property of this XML tag: <project name="arsdk-xml" ... revision="" />.
- 3. Open bebop\_driver/scripts/meta/generate.py and update LIBARCOMMANDS\_GIT\_HASH variable to the hash obtained in step (2).
- 4. Change the working diretory to bebop\_driver/scripts/meta, then execute generate.py from the command line. This will regenerate all automatically generated message definitions, header files and documentations.
- 5. Copy the generated files to their target locations by calling ./install.sh.
- 6. In bebop\_driver/include/bebop\_driver/autogenerated/ardrone3\_setting\_callbacks. h change the following varialbles:
- ARCONTROLLER\_DICTIONARY\_KEY\_ARDRONE3\_PILOTINGSETTINGSSTATE\_MAXDISTANCECHANGED\_VALUE to ARCONTROLLER\_DICTIONARY\_KEY\_ARDRONE3\_PILOTINGSETTINGSSTATE\_MAXDISTANCECHANGED\_CURRENT.
- ARCONTROLLER\_DICTIONARY\_KEY\_ARDRONE3\_PILOTINGSETTINGSSTATE\_BANKEDTURNCHANGED\_VALUE to ARCONTROLLER\_DICTIONARY\_KEY\_ARDRONE3\_PILOTINGSETTINGSSTATE\_BANKEDTURNCHANGED\_STATE
- ARCONTROLLER\_DICTIONARY\_KEY\_ARDRONE3\_PILOTINGSETTINGSSTATE\_CIRCLINGRADIUSCHANGED\_VALUE to ARCONTROLLER\_DICTIONARY\_KEY\_ARDRONE3\_PILOTINGSETTINGSSTATE\_CIRCLINGRADIUSCHANGED\_CURP
- ARCONTROLLER\_DICTIONARY\_KEY\_ARDRONE3\_PILOTINGSETTINGSSTATE\_CIRCLINGALTITUDECHANGED\_VAL to ARCONTROLLER\_DICTIONARY\_KEY\_ARDRONE3\_PILOTINGSETTINGSSTATE\_CIRCLINGALTITUDECHANGED\_CU

These changes are required becasue the upstream XML file is inconsistent for a couple of variable names.

7. Remove build and devel space of your catkin workspace, then re-build it.

# <span id="page-28-0"></span>**License**

# **Parrot ARDrone3 SDK**

Copyright (C) 2014 Parrot SA

Redistribution and use in source and binary forms, with or without modification, are permitted provided that the following conditions are met:

- Redistributions of source code must retain the above copyright notice, this list of conditions and the following disclaimer.
- Redistributions in binary form must reproduce the above copyright notice, this list of conditions and the following disclaimer in the documentation and/or other materials provided with the distribution.
- Neither the name of Parrot nor the names of its contributors may be used to endorse or promote products derived from this software without specific prior writtenpermission.

THIS SOFTWARE IS PROVIDED BY THE COPYRIGHT HOLDERS AND CONTRIBUTORS "AS IS" AND ANY EXPRESS OR IMPLIED WARRANTIES, INCLUDING, BUT NOT LIMITED TO, THE IMPLIED WARRANTIES OF MERCHANTABILITY AND FITNESS FOR A PARTICULAR PURPOSE ARE DISCLAIMED. IN NO EVENT SHALL THE COPYRIGHT OWNER OR CONTRIBUTORS BE LIABLE FOR ANY DIRECT, INDIRECT, IN-CIDENTAL, SPECIAL, EXEMPLARY, OR CONSEQUENTIAL DAMAGES (INCLUDING, BUT NOT LIMITED TO, PROCUREMENT OF SUBSTITUTE GOODS OR SERVICES; LOSS OF USE, DATA, OR PROFITS; OR BUSI-NESS INTERRUPTION) HOWEVER CAUSED AND ON ANY THEORY OF LIABILITY, WHETHER IN CON-TRACT, STRICT LIABILITY, OR TORT (INCLUDING NEGLIGENCE OR OTHERWISE) ARISING IN ANY WAY OUT OF THE USE OF THIS SOFTWARE, EVEN IF ADVISED OF THE POSSIBILITY OF SUCH DAM-AGE.

# **bebop\_autonomy (driver and tools)**

Copyright (c) 2015, Mani Monajjemi (AutonomyLab, Simon Fraser University) All rights reserved.

Redistribution and use in source and binary forms, with or without modification, are permitted provided that the following conditions are met:

- Redistributions of source code must retain the above copyright notice, this list of conditions and the following disclaimer.
- Redistributions in binary form must reproduce the above copyright notice, this list of conditions and the following disclaimer in the documentation and/or other materials provided with the distribution.
- Neither the name of [project] nor the names of its contributors may be used to endorse or promote products derived from this software without specific prior written permission.

THIS SOFTWARE IS PROVIDED BY THE COPYRIGHT HOLDERS AND CONTRIBUTORS "AS IS" AND ANY EXPRESS OR IMPLIED WARRANTIES, INCLUDING, BUT NOT LIMITED TO, THE IMPLIED WARRANTIES OF MERCHANTABILITY AND FITNESS FOR A PARTICULAR PURPOSE ARE DISCLAIMED. IN NO EVENT SHALL THE COPYRIGHT HOLDER OR CONTRIBUTORS BE LIABLE FOR ANY DIRECT, INDIRECT, IN-CIDENTAL, SPECIAL, EXEMPLARY, OR CONSEQUENTIAL DAMAGES (INCLUDING, BUT NOT LIMITED TO, PROCUREMENT OF SUBSTITUTE GOODS OR SERVICES; LOSS OF USE, DATA, OR PROFITS; OR BUSI-NESS INTERRUPTION) HOWEVER CAUSED AND ON ANY THEORY OF LIABILITY, WHETHER IN CON-TRACT, STRICT LIABILITY, OR TORT (INCLUDING NEGLIGENCE OR OTHERWISE) ARISING IN ANY WAY OUT OF THE USE OF THIS SOFTWARE, EVEN IF ADVISED OF THE POSSIBILITY OF SUCH DAM-AGE.

# CHAPTER 3

Indices and tables

- <span id="page-30-0"></span>• genindex
- modindex
- search